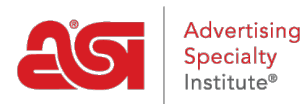

[Support Produit](https://kb.asicentral.com/focus-win/fr/kb) > [ESP Websites](https://kb.asicentral.com/focus-win/fr/kb/esp-websites) > [Manage Site Content](https://kb.asicentral.com/focus-win/fr/kb/manage-site-content) > [Transformez les sites Web ESP en](https://kb.asicentral.com/focus-win/fr/kb/articles/make-esp-website-changes-live) [direct](https://kb.asicentral.com/focus-win/fr/kb/articles/make-esp-website-changes-live)

## Transformez les sites Web ESP en direct

Tamika C - 2019-10-03 - [Manage Site Content](https://kb.asicentral.com/focus-win/fr/kb/manage-site-content)

Après avoir apporté des modifications sur un site Web ESP ou un magasin d'entreprise, utilisez la barre d'outils en haut à droite pour prévisualiser, afficher votre page en direct et/ou apporter des modifications en direct.

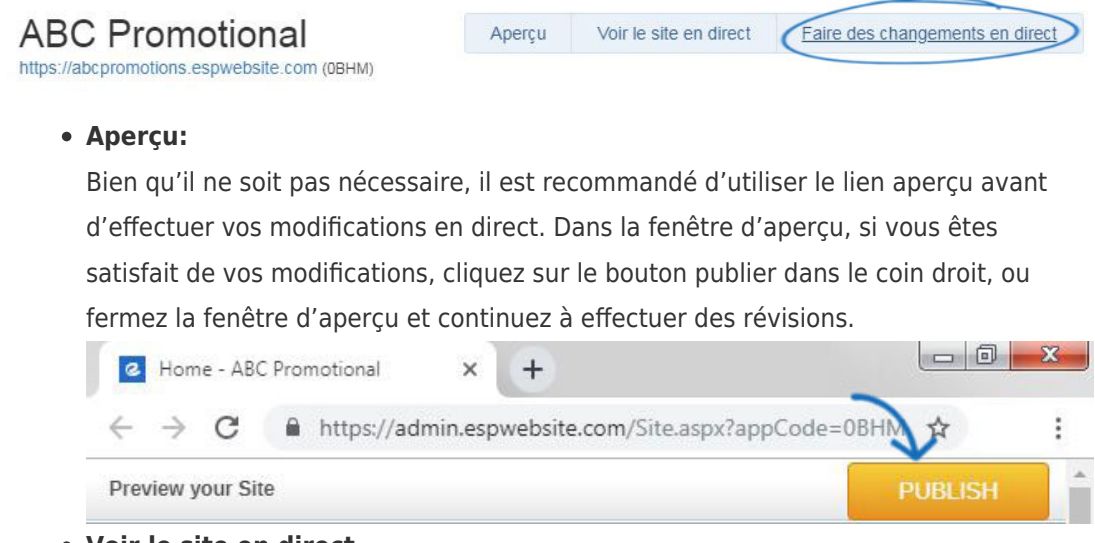

## **Voir le site en direct**

Le lien Afficher le site en direct affichera votre site en direct actuel.

## **Apportez des modifications en direct**

En cliquant sur le bouton effectuer les modifications en direct, vous publierez les modifications que vous avez apportées.

Si vous cliquez sur le lien aperçu, afficher le site en direct ou apporter des modifications en direct et qu'une nouvelle fenêtre ou un nouvel onglet ne s'ouvre pas, vous pouvez avoir un bloqueur de fenêtres contextuelles en place.